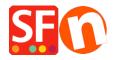

Kennisbank > Betaalmethodes instellen > EN-Show payment service provider name during checkout

## EN-Show payment service provider name during checkout

Elenor A. - 2021-12-08 - Betaalmethodes instellen

ShopFactory has "Show payment provider name during checkout process" option at the ShopFactory Cloud / Total Care interface that can be enabled by merchants if they want the payment provider logo to show during checkout.

## To set this up, you will need to do the following:

- Open shop in ShopFactory
- Click on MY ORDERS button to connect to the SF Cloud interface -> select "Return to ShopFactory Total Care interface" link -> click on **Settings** menu -> **Account Settings** -> **Settings** section:
- Tick "**Show service provider name during checkout process**" and then click Submit button to save the changes.

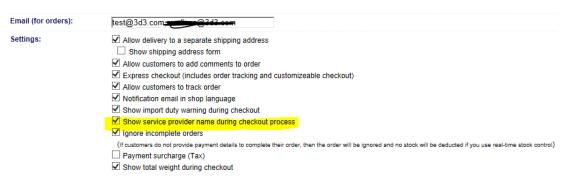

- Merchant will need to open the payment setup wizard again: Central -> **Payment Methods Accepted** -> tick the payments you can accept for example, PayPal Pro HOSTED - tick all the card payments your merchant account can accept such as: Visa, Mastercard, Carta Aura, Postepay, PayPal. Click Next until Finish. Complete the payment setup wizard.

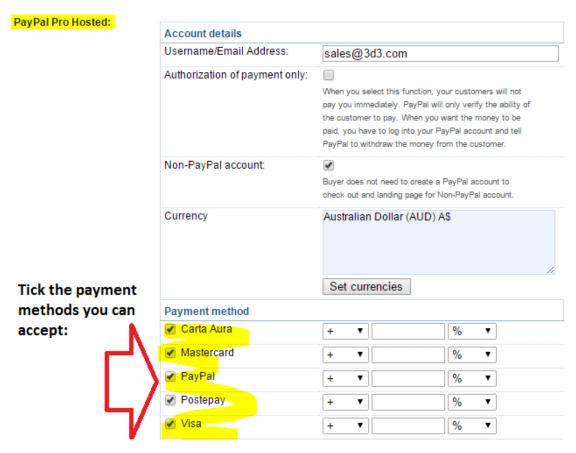

- Publish shop again.
- Place a test order in your shop. During checkout, when a customer selects VISA for example, it will display the Payment Provider logo and more information on the basket page:

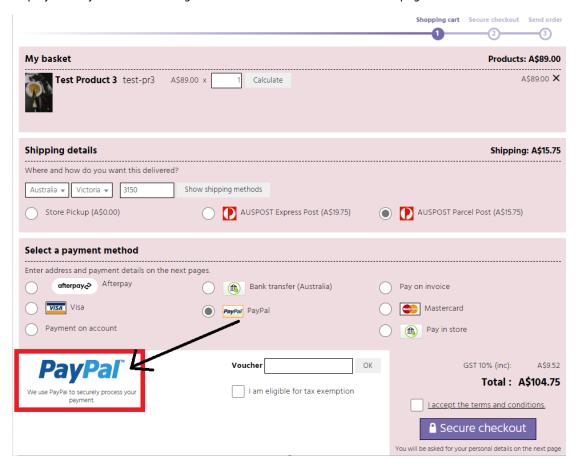

**Note:** The merchant themselves can also add the payment provider logo with supported payment methods in different areas within the shop such as Basket page description or Header/footer of the website.

See examples below:

Live shop shows PayPal logo at the footer section, <a href="http://www.planet-music.org/index.html">http://www.planet-music.org/index.html</a>

Payment provider logo on the website header: <a href="http://oreweb.ca">http://oreweb.ca</a>

This store shows the PayPal logo in Index 2, <a href="http://www.littlegulliver.com.au/">http://www.littlegulliver.com.au/</a>

This test shop shows the PayPal logo with credit cards in the basket page, <a href="http://merliza.santu.com/contents/en-us/basket.html">http://merliza.santu.com/contents/en-us/basket.html</a>